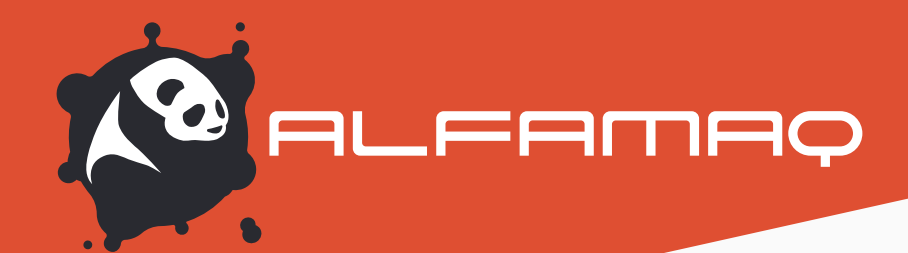

## **CÁLCULO RENDIMIENTO**

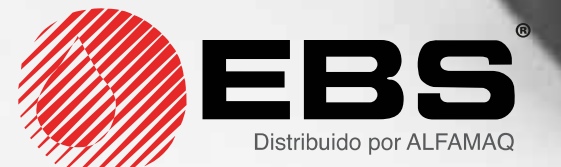

# **EBS 260**

Cálculo Rendimiento y costos Tinta Ebs 260

Email: info@alfamaq.mx Web: www.alfamaq.mx 800 ALFAMAQ (253-2627)

# **Procedimiento para determinar rendimiento de tinta y costos de impresión Handjet Ebs 260**

#### **INFORMACIÓN IMPORTANTE:**

La capacidad en volumen del cartucho de tinta es de 6,7 onzas (200 ml) lo cual permite imprimir aproximadamente:

200.000 caracteres de matriz de puntos de  $7 \times 5$ . Ver imagen 1.

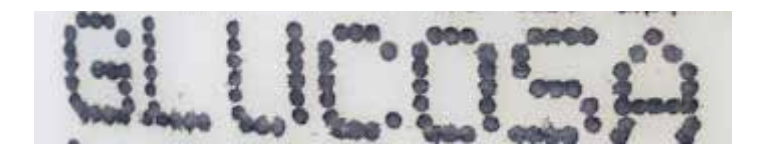

Con base a esta referencia del fabricante se realiza el cálculo para cada mensaje. Este cálculo se realizará a través del software de edición para la impresora.

1-Inicialmente se requiere conectar la impresora al software de edición EBS Web Editor. 2-Encender la impresora e ir a la opción del icono WIFI para obtener la IP. Ver imagen.

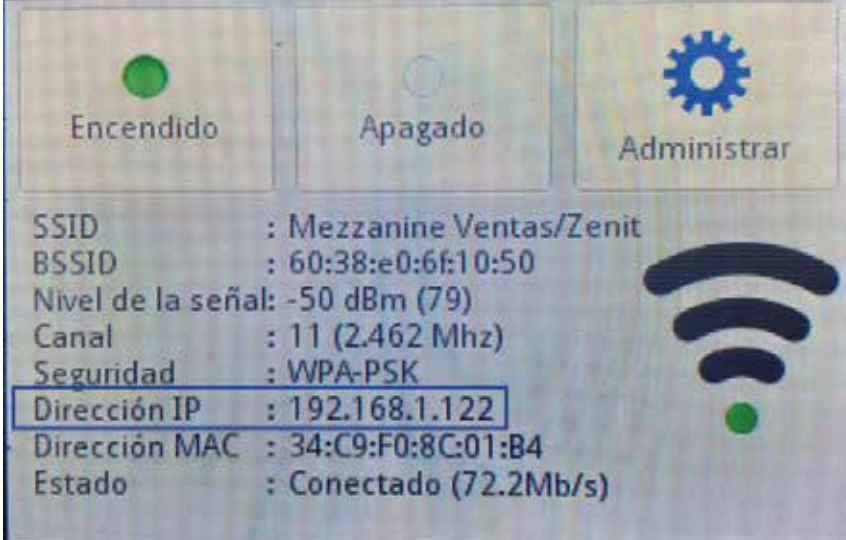

3-Abrir el navegador Mozilla Firefox y colocar la IP en la barra de direcciones. Ver imagen. Nota: La PC e Impresora deben estar en la misma red WIFI.

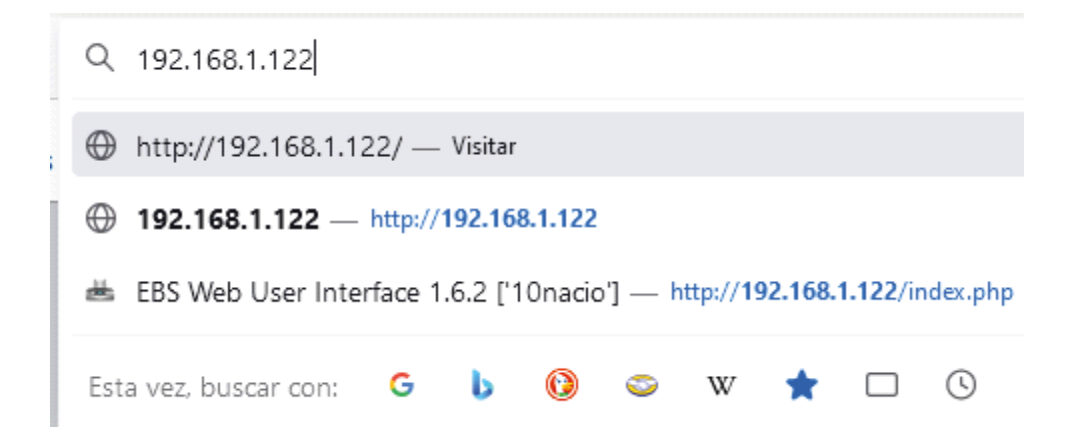

4-Una vez que ingresemos vía remota a la impresora verán lo siguiente:

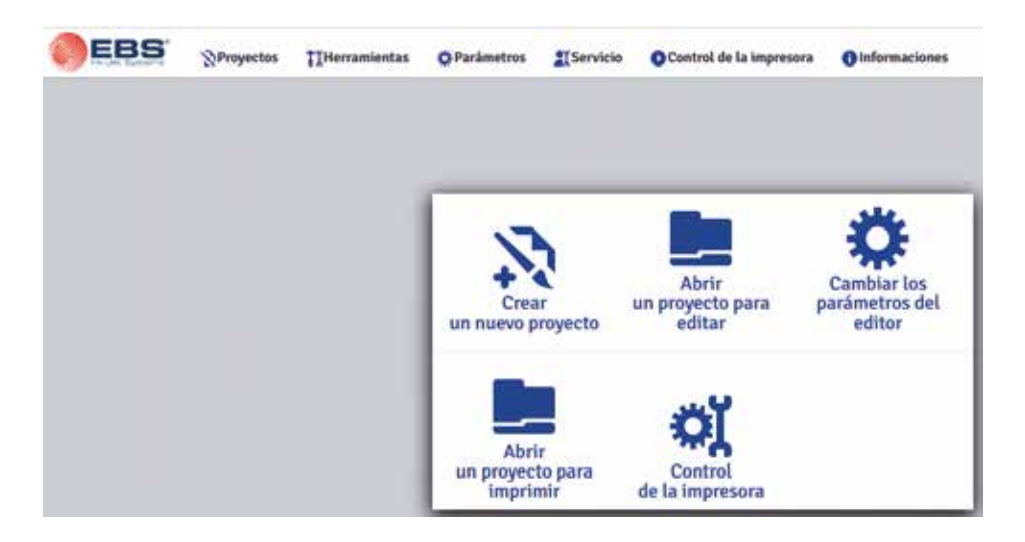

5- Para determinar el rendimiento de un mensaje debemos seleccionar "Crear un nuevo proyecto". Si el proyecto es existente en la impresora seleccionar uno y "Abrir un proyecto para imprimir".

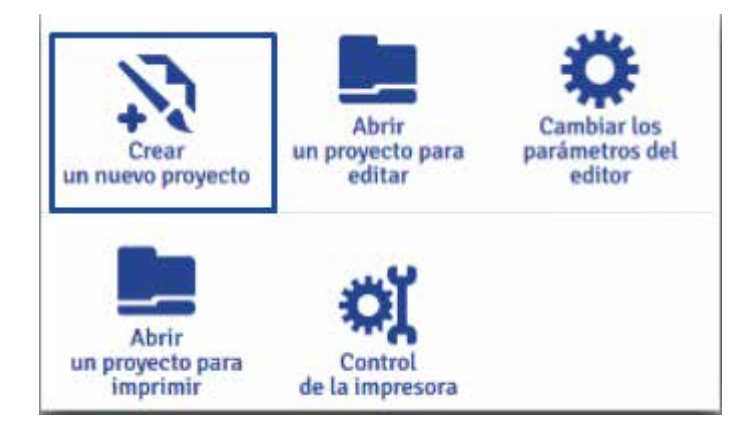

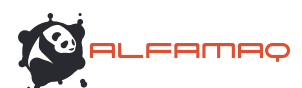

6-Crearemos un proyecto nuevo llamado BOLETÍN en este caso.

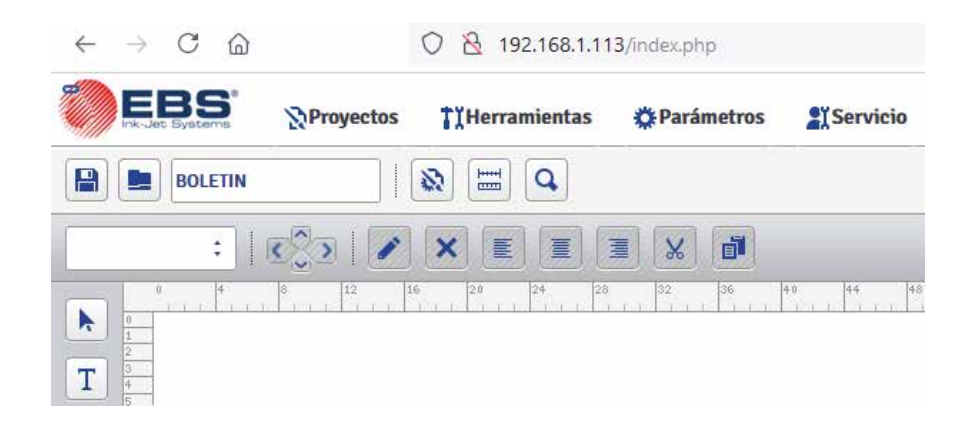

7-Seleccionamos la opción de texto simple.

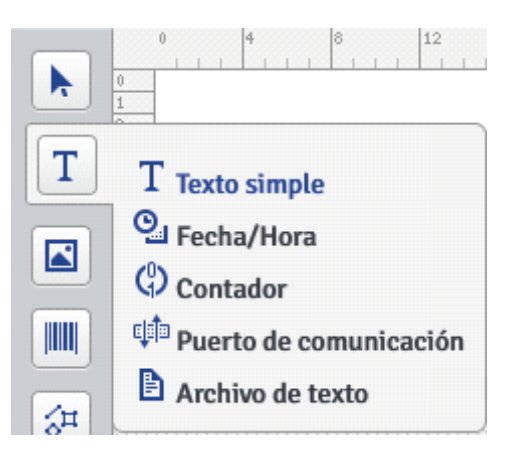

8-Creación de mensaje.

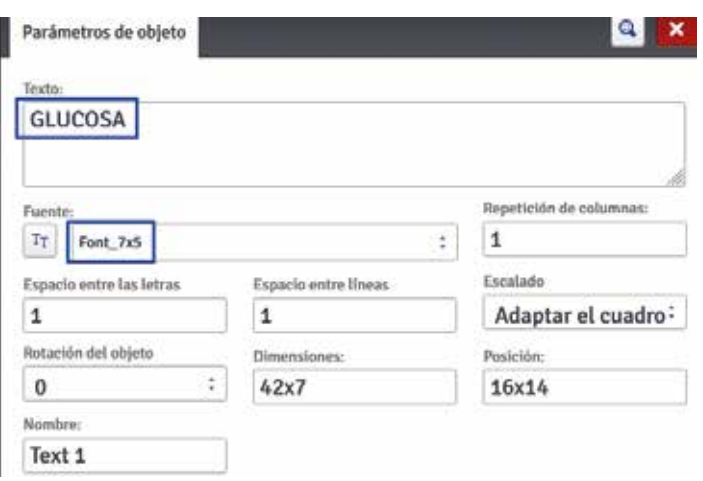

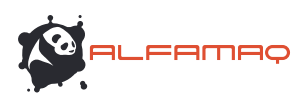

6-Crearemos un proyecto nuevo llamado BOLETÍN en este caso.

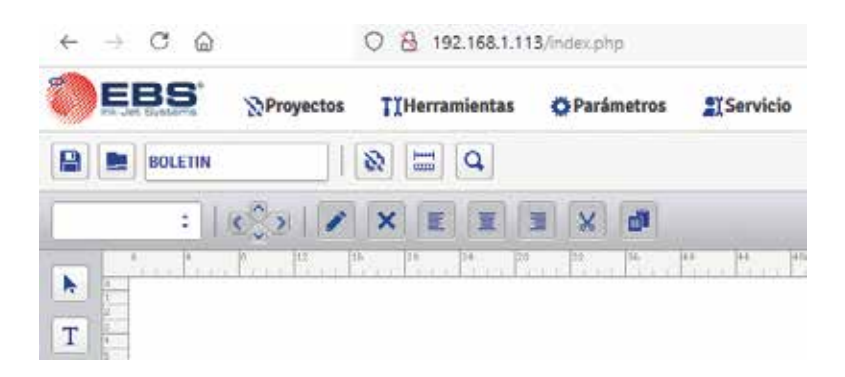

9-Una vez creado y guardado el mensaje seleccionamos "herramientas" y "coste del marcaje".

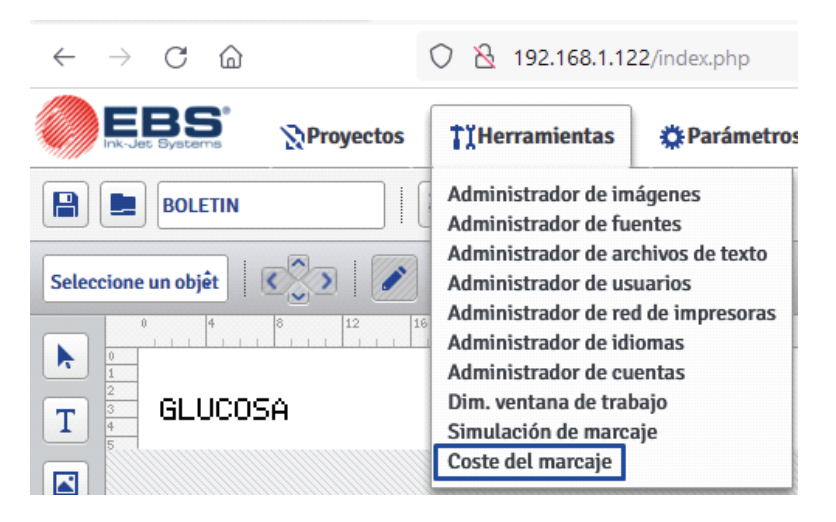

10-Posteriormente se visualizará la información del rendimiento. Es decir, la cantidad de impresiones que se obtienen para el mensaje creado. Ver Imagen.

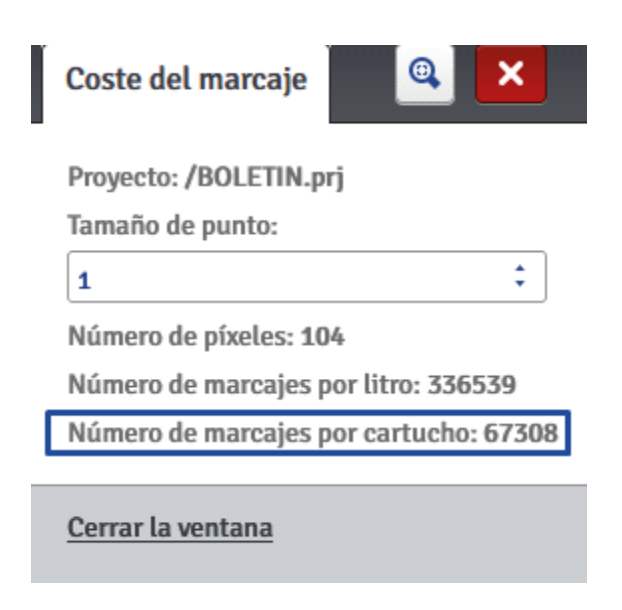

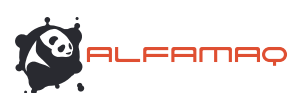

En este caso para el mensaje de tamaño 7x5, tamaño de punto 1 se obtienen 67 mil 308 mensajes.

Nota: La cantidad de mensajes variará dependiendo del tamaño de fuente y nivel de gota o tamaño de punto seleccionado. Ver ejemplo del mismo mensaje con tamaño de punto mayor (4).

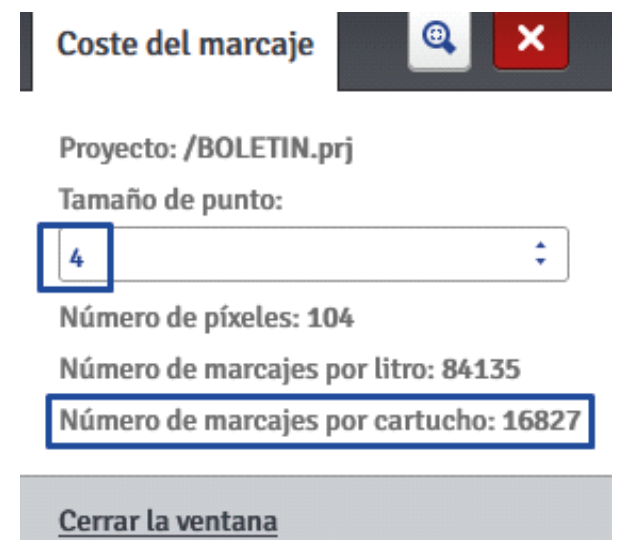

En este caso para el mensaje de tamaño 7x5, tamaño de punto 4 se obtienen 16 mil 827 mensajes.

El rango de tamaño de punto es desde 1 hasta 20.

#### **Determinar costo de impresión:**

*Costo por impresión* =Costo de ConsumibleMensajes Imprimir según rendimiento obtenido

*Costo por impresión* =192.5067308= 0,002860 dolares c/u

*Costo por millar* =0.002860x 1,000= 2,86 dólares el millar.

*Costo por millar* (MXN) =2,86 *x tasa de cambio actual.*

Ejemplo con tasa referencial

*Costo por millar* (MXN) =2,86 x 20,40=58,43 *pesos/millar* (tamaño 7x5) *Costo por millar* (MXN) =4,56 x 20,40=93,12 *pesos/millar* (tamaño 12x7) *Costo por millar* (MXN) =13,03 x 20,40=265,91 *pesos/millar* (tamaño 16x10) *Costo por millar* (MXN) =29,39 x 20,40=599,63 *pesos/millar* (tamaño 25x19) *Costo por millar* (MXN) =37,94 x 20,40=774,10 *pesos/millar* (tamaño 32x24)

**Todos estos cálculos con tamaño de punto/gota: 1 que dan el máximo rendimiento. Nota:** El procedimiento es el mismo para tamaños de fuentes 12x7 y 16x10, 32x24. Se debe seleccionar dichos tamaños.

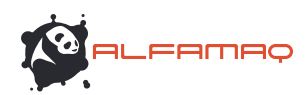

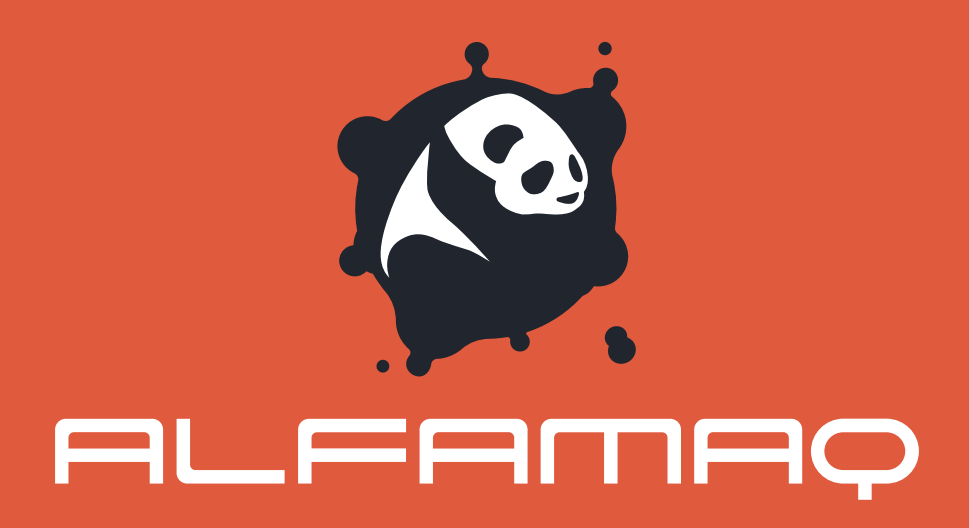

### **IZTAPALAPA, CDMX**

1a. Cda. Jacarandas #14 Col. El Vergel, Iztapalapa, CDMX C.P. 09880. Tel: (55) 5426-4137

### **GUADALAJARA**

Calle Cenit #1211 Col. Jardines del Bosque, Guadalajara Jal. C.P. 44520. Tel: (33) 3560-5340

### **MONTERREY**

Rio Guadalquivir #14, Del Valle, San Pedro Garza C.P. 66220. Tel: (81) 1642-2320

#### **LEON GUANAJUATO**

**Atención local** 

#### **PUEBLA**

Atención local

(477) 152-6848 | info@alfamaq.mx (222) 478-3210 | info@alfamaq.mx

## Email: info@alfamaq.mx Web: www.alfamaq.mx 800 ALFAMAQ (253-2627)